**HearTest Crack PC/Windows (Final 2022)**

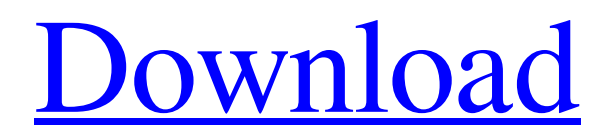

# **HearTest Crack [March-2022]**

- Press the button to start a test. - Frequency is incremented from your calibrated hearing - You can hold down the button to stop the test. - You can listen to the results. - You can look at the displayed results Version History: Current Version 1.13 --- Fix: Now will detect bad headphones and print the correct amount of Hz or H-z. --- Version 1.12 --- Fix: When start the test, you can now press "1" and the app will bring up a menu to select the test. You can now also specify what you want to test. --- Version 1.11 --- Fixed: test no longer exits immediately on start. --- Version 1.10 --- Fix: Fix for a rare bug with very old test sequences. --- Version 1.9 --- Improved: Fixed a bug with the button press/release code. --- Version 1.8 --- Improved: Letting you know when you have entered a range which is not supported. --- Version 1.7 --- Fixed: Game Over bug when using an iPod touch. --- Version 1.6 --- This version of the game is a total overhaul. Most of the code was written from scratch. No code was ported from other sources. The game should be much more stable. There are new menus. The game runs much faster. Most of the new code was written by me, Paul. I wanted to improve the game in many ways, so I did. - Now you get to see a menu just like the final version. - Now you will see your results after each test. You can view and print them. - If the game runs out of memory, then it will quit. - If the game crashes, it will exit. - You can now change the game parameters like save game, sound quality and test mode. - You can now use the Settings menu to quickly change the game parameters. - You can now set a default sound quality. --- Version 1.5 --- The app will now remember the last test you ran. You can now exit the app at any time. You can now use the menu to exit. --- Version 1.4 --- Fixed the button press/release bug. --- Version 1.3

### **HearTest Download**

Works in Xcode 5.0 and later with Xcode 4.6.3 you need to replace one line. In the project window select the HearTest Torrent Download target under Build Settings Go to Build Options Under the Build Configuration tab Change Runpath search paths Change the value of \$EXECUTABLE\_NAME Open the testResources/hearTest.app bundle. Open the HearTest.app app folder. Create a file named "hearTest.main.m" Open it and add the following code to the file. #import int main (int argc, const char \* argy[]) { NSArray \*args = argy; if(args) { if(args.count == 2) { NSLog(@" %@", args[1]); } } return 0; } Then open the hearTestTarget.h header. Open the main.m target. Add the following code to the file. #import #import "HearTestAppDelegate.h" int main(int argc, char \* argv[]) { @autoreleasepool { return UIApplicationMain(argc, argv, nil, NSStringFromClass([HearTestAppDelegate class])); } } You should now have an application. That's it for the project. HearTest Source: If you find any bugs or issue with the source, please do not hesitate to report them. A: Another good way of hearing frequencies is using a spectroscope. They're expensive, and generally don't fit in your pocket, but they're useful. Check out this link for an example of an inexpensive spectroscope: Spectroscope Generator. A: I've recently started to use audiometer 09e8f5149f

## **HearTest Crack + Product Key Full [32|64bit]**

- Aux input allows you to use your headphones. A human will play the note and you press a button to stop them. By default it will stop on the next note, but you can change this so the human plays as many notes as they need to. - If you have a controller (Xbox One controller or PS4 controller), then you press buttons and it will start and stop the test as you press. You can play through a playlist in your controller's menu if you wish. - You can toggle the pages. When you get to page 3, click the 'Next' button on the bottom left and hear the next frequency, click the 'Stop' button when you are done. - You can view the entire range you can hear at once. When the program detects your ears are blocked, it will go to page 2 and continue to page 2 until you are unable to hear the human. - I experimented with adding new notes, but then it's too difficult to hear the human, so now the maximum note length is 4 and it stops there. If it should randomly say you can't hear that frequency, don't worry, you probably aren't human. - I started to play notes without pressing a stop button, then when I passed a threshold, it would close. It's easy to hear, just listen to each frequency on the high end. For example, listen to the frequency 20.000000, then 17.500000, then 16.099999, and then 15.500000. When you can only hear the 15.5khz on the high end, then you are past the threshold and it will stop. - Page 1 has a range of [0,4000]Hz. - Page 2 has a range of [4000,12000]Hz. - Page 3 has a range of [12000,17599]Hz. - Page 4 has a range of [17599,22999]Hz. - Page 5 has a range of [23000,33000]Hz. - Page 6 has a range of [33000,44000]Hz. - Page 7 has a range of [44000,65000]Hz. - Page 8 has a range of [65000,97000]Hz. - Page 9 has a range of [97000,132000]Hz. - Page 10 has a range of [132000,168000]Hz. - Page 11 has a range of

### **What's New In HearTest?**

-Tested between 14khz to 25khz -Will stop at the last frequency detected -Reports what you hear -HearTest.exe For Windows 2000 Usage: -press 'x' to exit -press 'l' to play from 1Hz -press 'r' to play from 17500hz -press 'd' to toggle between CD/DAC -press 'n' to toggle between detecting left or right -press 't' to toggle between tinnitus and noise -press 'z' to toggle between using default threshold or amplification -press 'y' to toggle between using default resolution of 16bit or 24bit -press '?' to toggle between using white noise and high pass filtered noise -press's' to toggle between using default threshold or amplification -press 'h' to toggle between infinite time (no stop) and final time (stop the program after the last detected frequency) -press 'a' for calibration -press 'w' for white noise -press 'c' for no noise (stops the program after the last detected frequency) -press 'f' for calibration for hard of hearing -press 'f' for calibration for hearing hard of hearing -press 'z' to toggle between default threshold or amplification -press 'n' to toggle between using default resolution of 16bit or 24bit -press 'c' to reset hearing threshold -press 'q' to exit Source code: SourceForge page: Source Version 3.0 Started in about 2012 The program now checks to make sure you have the latest version of Windows. If you find that it can't be stopped until you close it, try to reboot your computer and try again. Version 3.1 Update to allow program to be started as administrator Version 3.2 Added white noise and high pass filter noise Version 3.3 Updated to allow program to start as administrator Version 3.4 Added hard of hearing calibration Version 3.5 Added high pass filter to remove DC Version 3.6 Added refreshment based on change of settings Version 3.7 Added option to start in system tray Version 3.8

## **System Requirements For HearTest:**

MINIMUM: OS: Windows 7 SP1 64-bit Processor: Intel Core i3 (2.5 GHz) or AMD A10 or higher (2.8 GHz) Memory: 2 GB RAM Graphics: Microsoft DirectX 10 compatible video card DirectX: Version 10.0 Network: Broadband Internet connection Storage: 35 GB available space Additional Notes: 1.19.0.0 is the major version of the installer. It is backwards compatible with 1.18.0.0

Related links:

[https://genezabrands.com/wp](https://genezabrands.com/wp-content/uploads/2022/06/BEEPOFF__Free_Registration_Code_2022.pdf)[content/uploads/2022/06/BEEPOFF\\_\\_Free\\_Registration\\_Code\\_2022.pdf](https://genezabrands.com/wp-content/uploads/2022/06/BEEPOFF__Free_Registration_Code_2022.pdf) [https://lockdownrank.com/wp-content/uploads/2022/06/ZelCore\\_Crack\\_\\_2022.pdf](https://lockdownrank.com/wp-content/uploads/2022/06/ZelCore_Crack__2022.pdf) <http://pariswilton.com/intone-guitar-pro-crack-free-x64-2022/> <https://tchadmarket.com/wp-content/uploads/2022/06/vercar.pdf> <https://mokumbootcamp.nl/wp-content/uploads/2022/06/ashanny.pdf> <https://www.iltossicoindipendente.it/2022/06/08/dnschanger-2-5-1-license-key-full/> [https://conselhodobrasil.org/2022/06/07/minitask-1-4-2-crack-license-key-full-for-windows](https://conselhodobrasil.org/2022/06/07/minitask-1-4-2-crack-license-key-full-for-windows-updated-2022/)[updated-2022/](https://conselhodobrasil.org/2022/06/07/minitask-1-4-2-crack-license-key-full-for-windows-updated-2022/) <http://phatdigits.com/?p=1607> <https://vincyaviation.com/iprange2cidr-crack-torrent-for-pc-updated-2022/> <http://sandyssayings.com/wp-content/uploads/2022/06/phrvigi.pdf> [https://igbochat.com/upload/files/2022/06/DFUat3lzV5q5wtTeHcQB\\_08\\_da84d8bc4c6e578674f](https://igbochat.com/upload/files/2022/06/DFUat3lzV5q5wtTeHcQB_08_da84d8bc4c6e578674f2fb774e8dccad_file.pdf) [2fb774e8dccad\\_file.pdf](https://igbochat.com/upload/files/2022/06/DFUat3lzV5q5wtTeHcQB_08_da84d8bc4c6e578674f2fb774e8dccad_file.pdf) <https://studiblog.net/wp-content/uploads/2022/06/StayAwake.pdf> <https://havtornensrige.dk/wp-content/uploads/bervol.pdf> <http://viabestbuy.co/dupblock-final-2022/> [https://colored.club/upload/files/2022/06/KftBcoIGe8PHoY9nuPDe\\_08\\_d7930e65006ecafb5c52](https://colored.club/upload/files/2022/06/KftBcoIGe8PHoY9nuPDe_08_d7930e65006ecafb5c529b0c0663becc_file.pdf) [9b0c0663becc\\_file.pdf](https://colored.club/upload/files/2022/06/KftBcoIGe8PHoY9nuPDe_08_d7930e65006ecafb5c529b0c0663becc_file.pdf) <http://uniqueadvantage.info/?p=4049> <https://lombard-magnet.ru/wp-content/uploads/2022/06/uzamann.pdf> <https://speakerauthorblueprint.com/?p=7758> <http://livehealthynews.com/?p=8552>

[http://www.kiochi.com/%product\\_category%/home-suite-macwin-updated-2022](http://www.kiochi.com/%product_category%/home-suite-macwin-updated-2022)